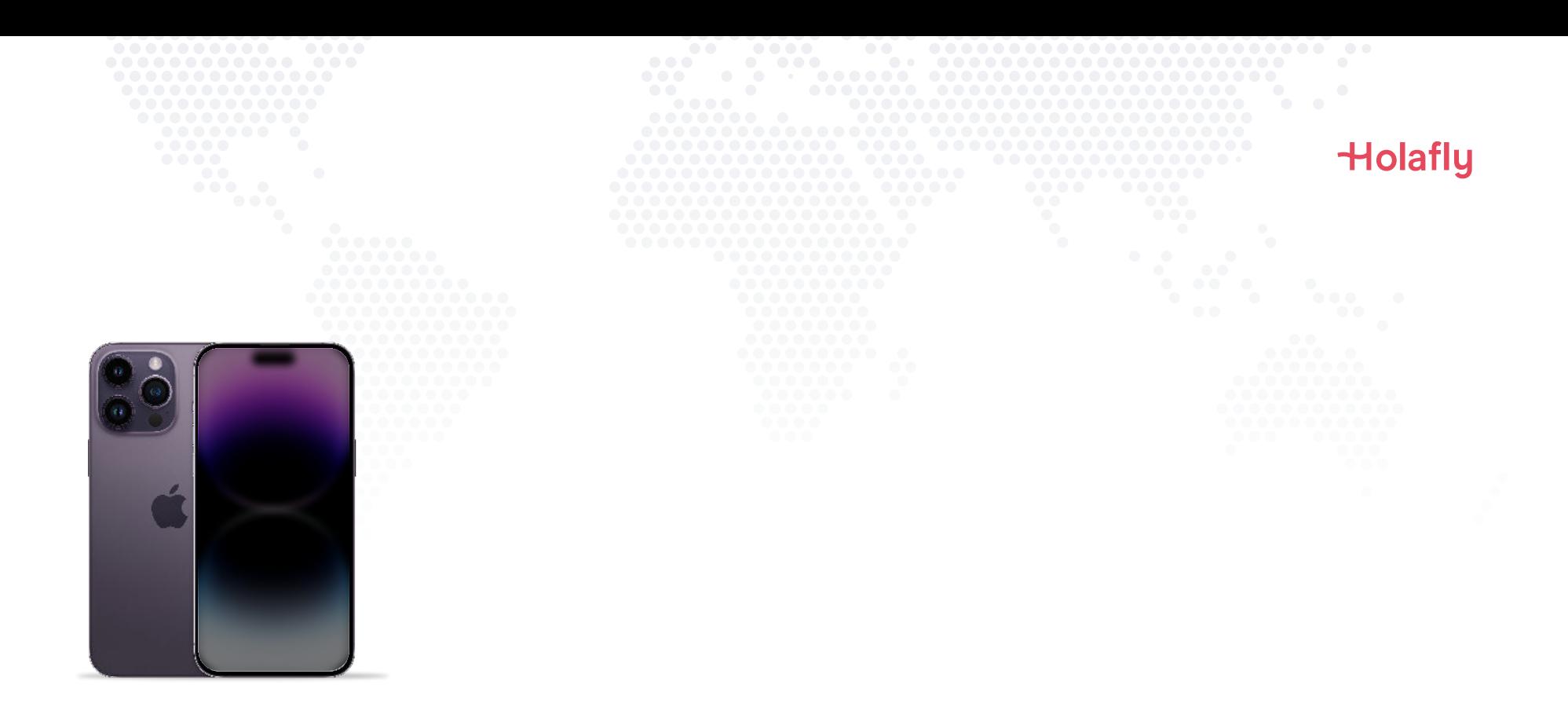

## Comment installer et activer votre carte eSIM Holafly sur un iPhone

A Installez-la avant votre départ et activez-la uniquement lorsque vous êtes arrivé(e) à destination.

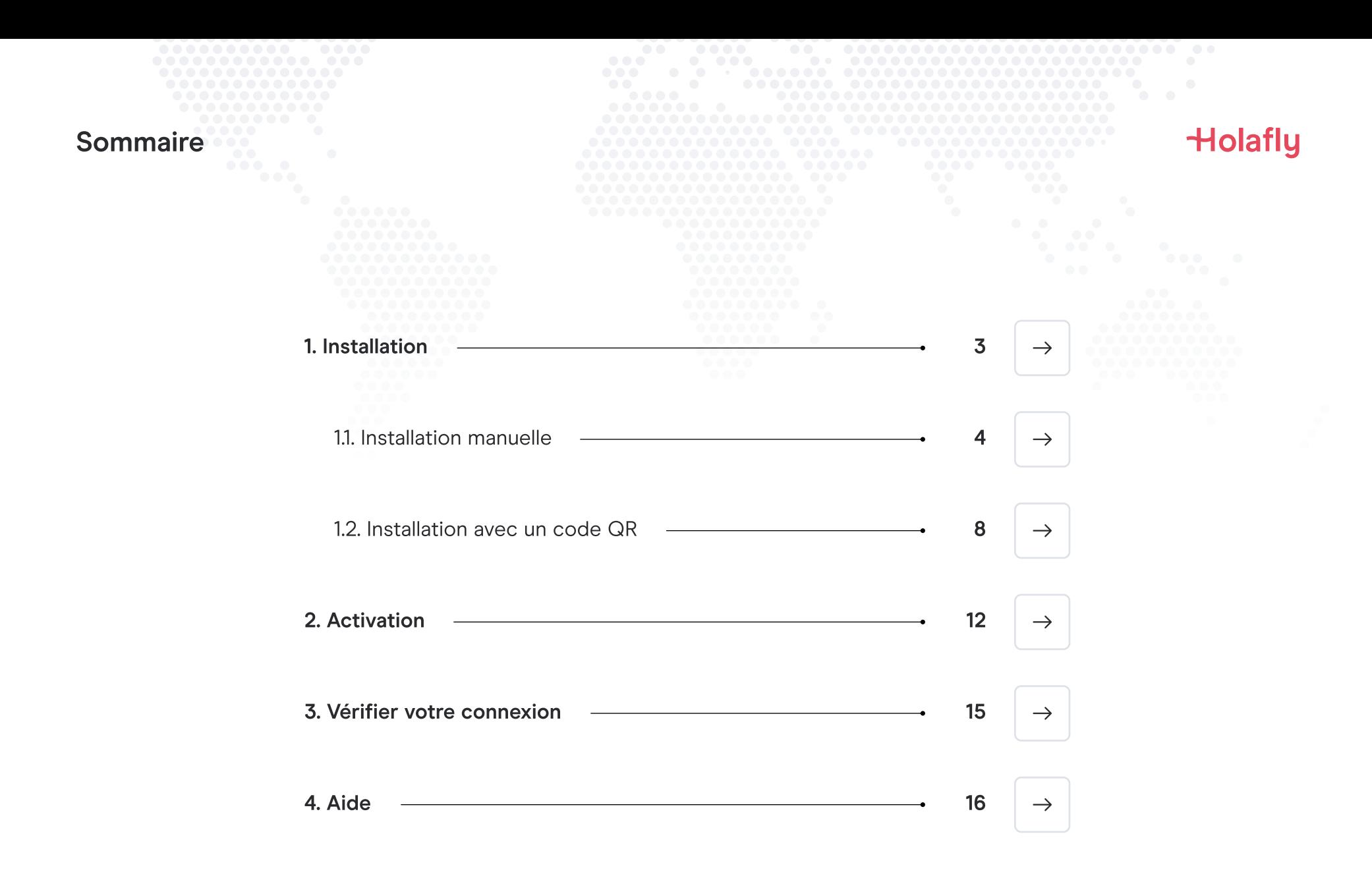

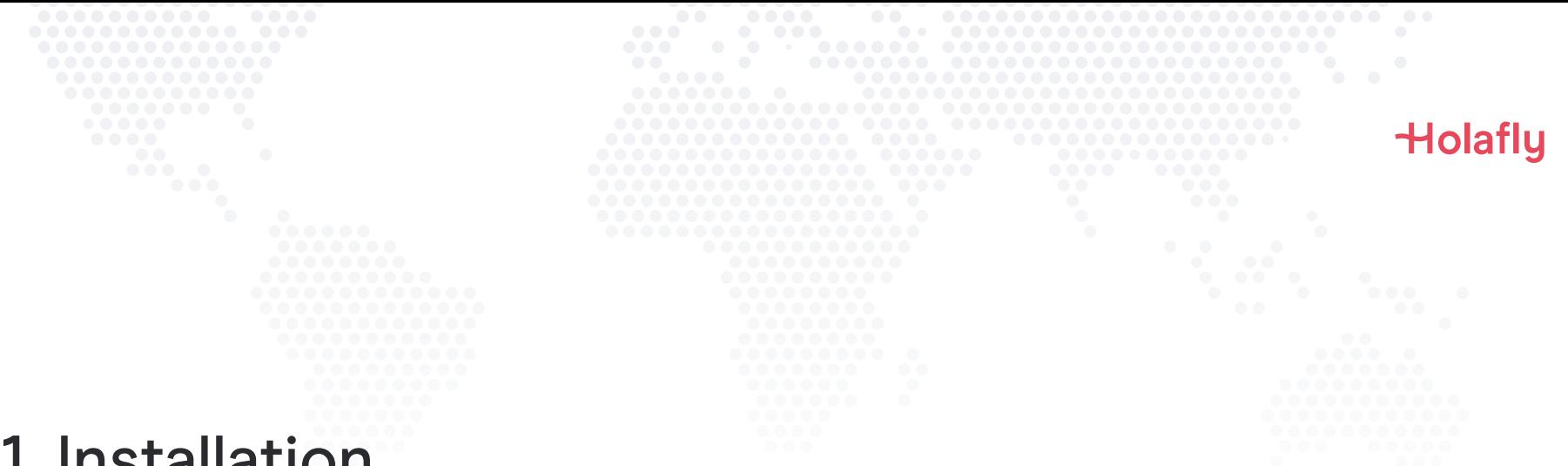

### 1. Installation

Vous pouvez installer votre eSIM manuellement en copiant-collant les codes d'installation que nous vous avons envoyés par e-mail ou en scannant le code QR. Dans le deuxième cas, vous devez avoir imprimé le code ou l'avoir sur un autre appareil pour pouvoir le scanner. Choisissez l'option qui vous convient le mieux.

Vous pouvez installer votre eSIM:

- 1. Manuellement, en copiant-collant les codes d'installation, ou
- 2. En scannant le code QR.

Nous vous avons envoyé les deux dans le même e-mail. Pour la deuxième option, vous devez avoir imprimé le code ou l'avoir sur un autre appareil pour pouvoir le scanner. Choisissez l'option qui vous convient le mieux.

Nous vous recommandons d'installer l'eSIM avant votre départ.

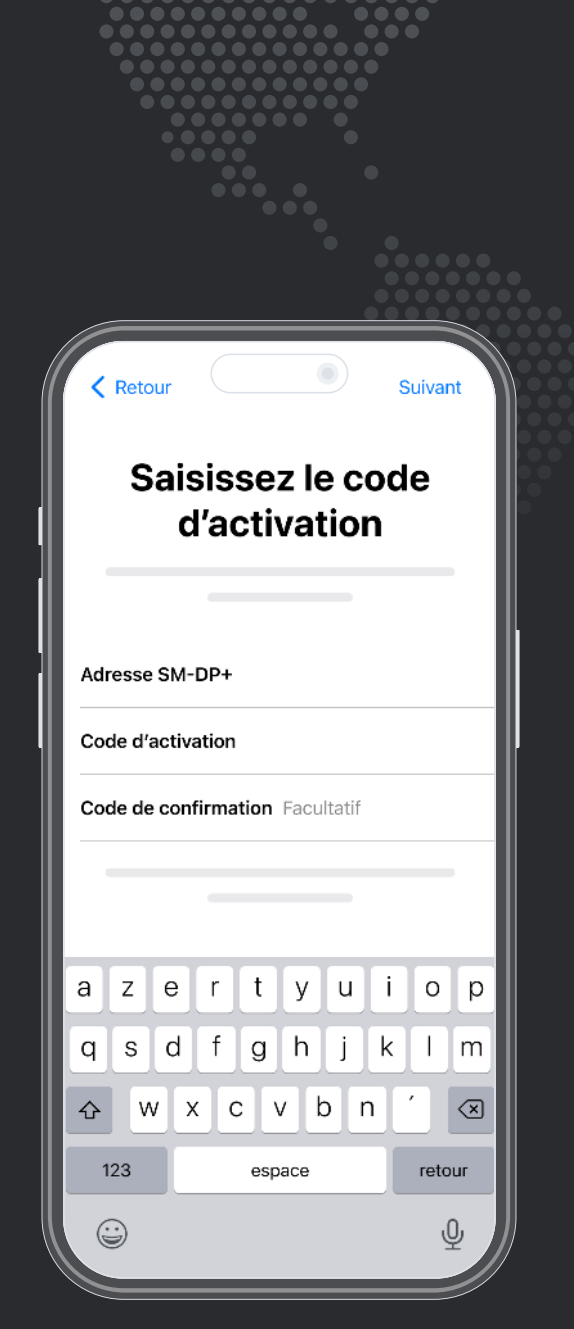

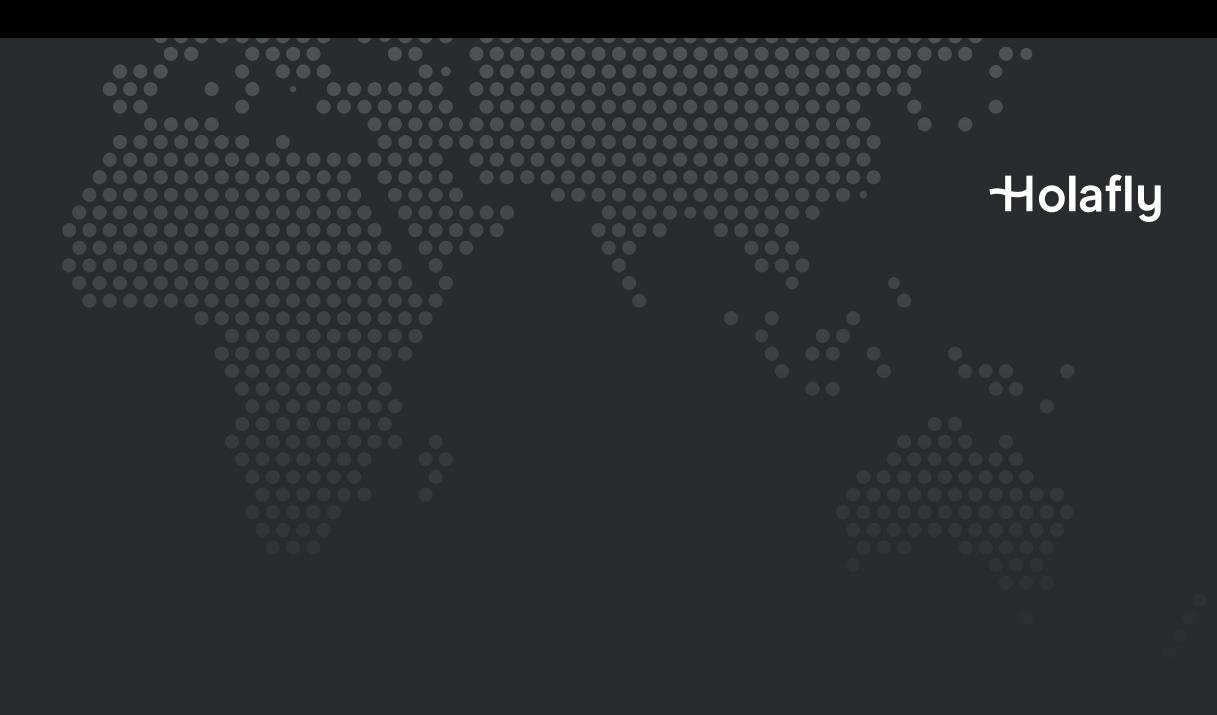

Option 1 1.1. Installation manuelle

Il vous suffit de copier-coller les codes que nous vous avons envoyés par e-mail. Cette option est idéale si vous n'avez pas d'autre appareil.

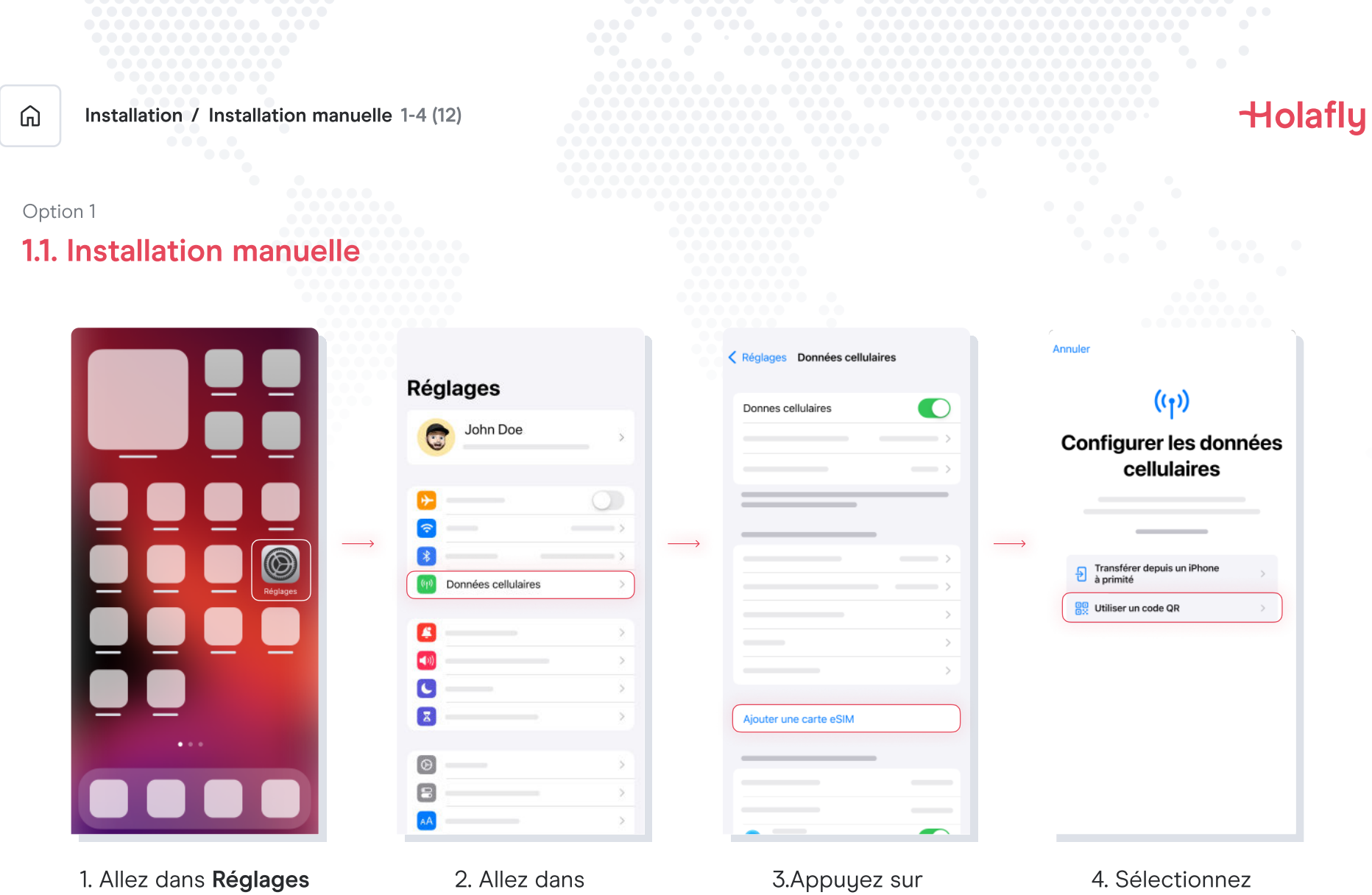

**Données cellulaires** 

Ajouter une carte eSIM

Utiliser un code QR

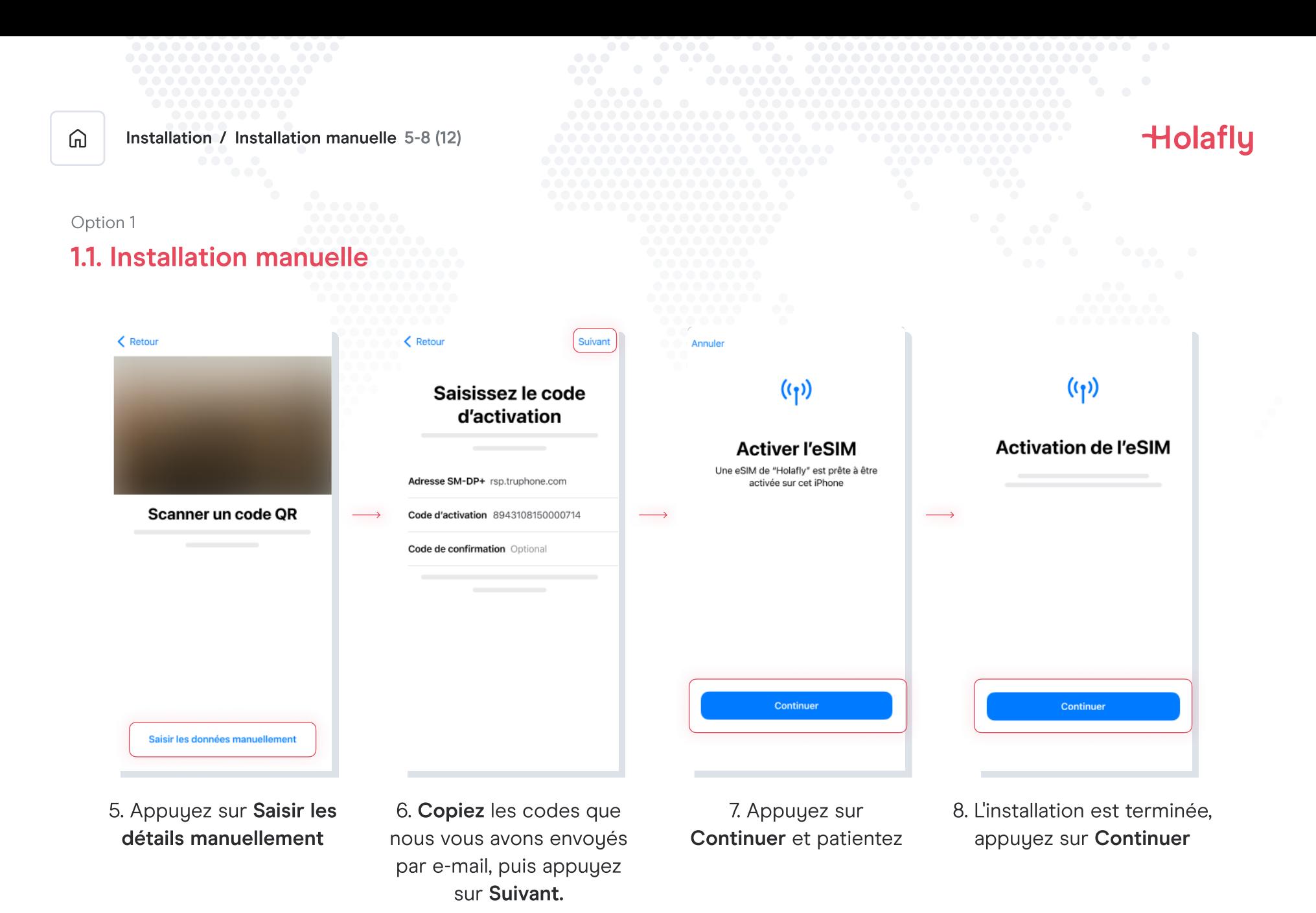

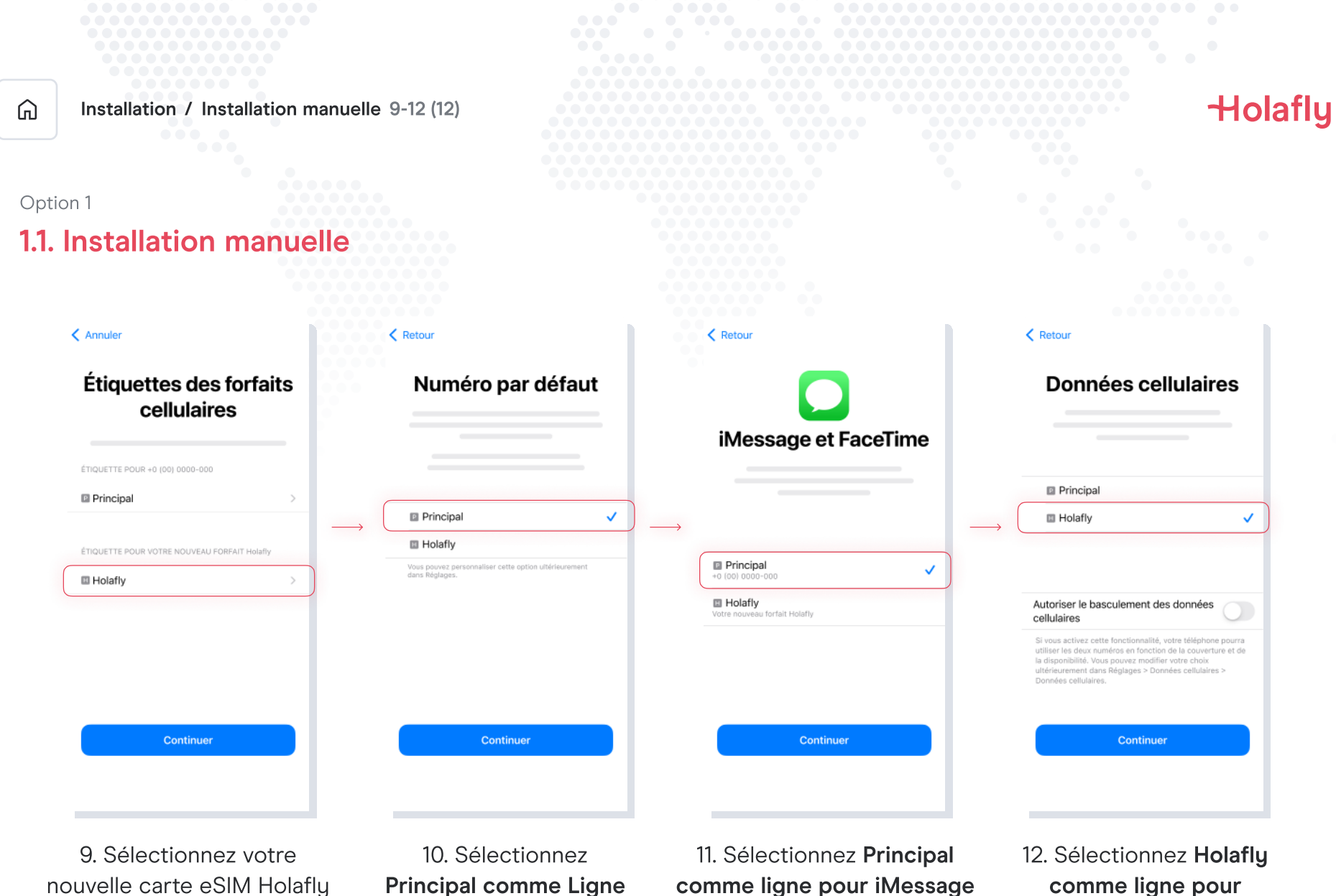

et renommez-la. Puis, appuyez sur **Continuer.**  Principal comme Ligne par défaut et appuyez sur Continuer

et FaceTime et appuyez sur Continuer

comme ligne pour Données cellulaires et appuyez sur Continuer

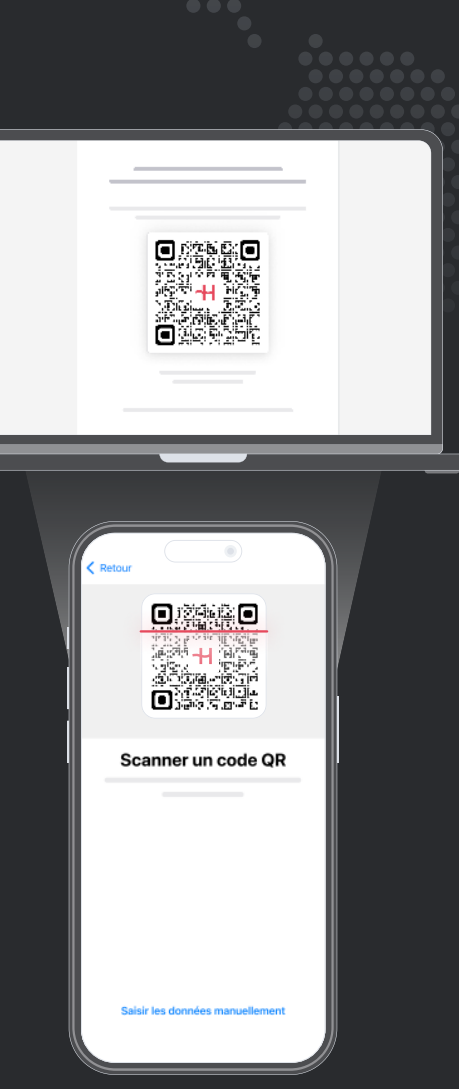

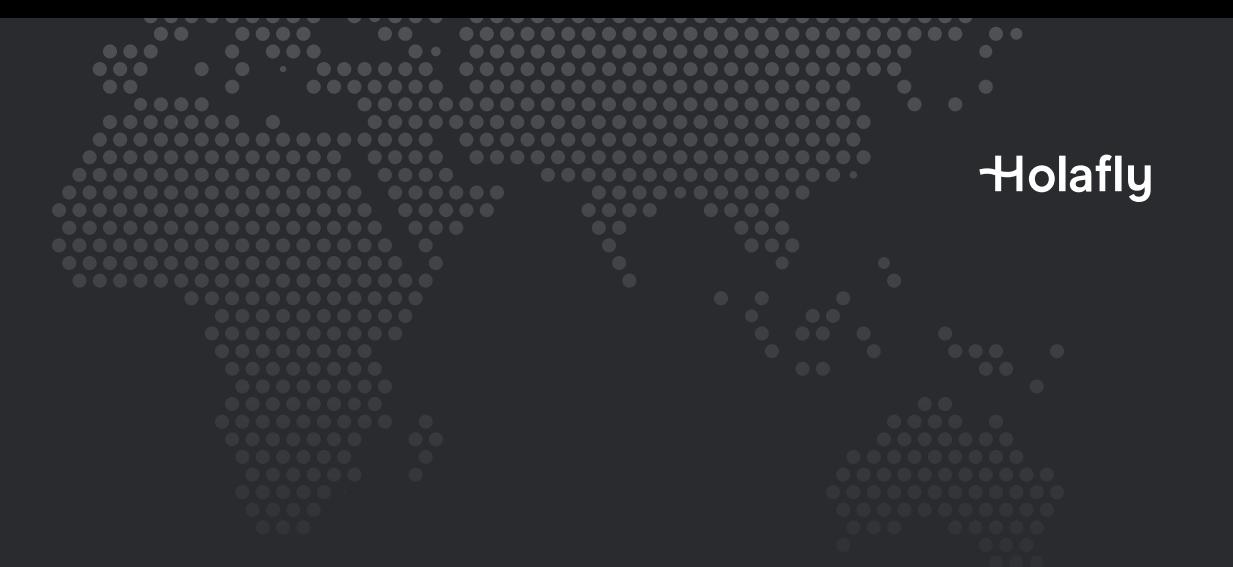

Option 2

### 1.2. Installation avec code QR

Choisissez cette option si vous avez imprimé le code QR ou si vous l'avez sur un autre appareil pour pouvoir le scanner depuis votre téléphone portable.

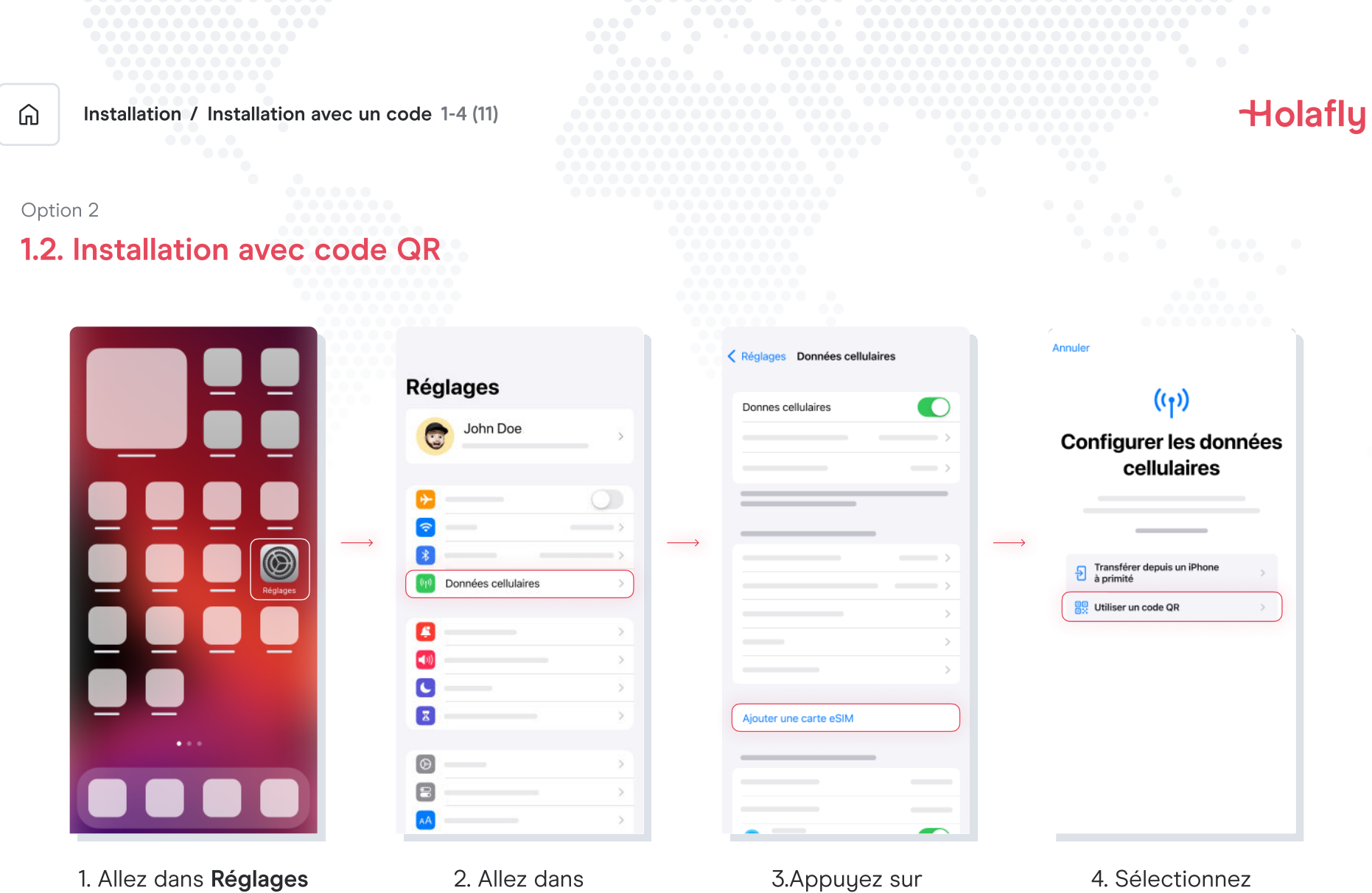

**Données cellulaires** 

Ajouter une carte eSIM

Utiliser un code QR

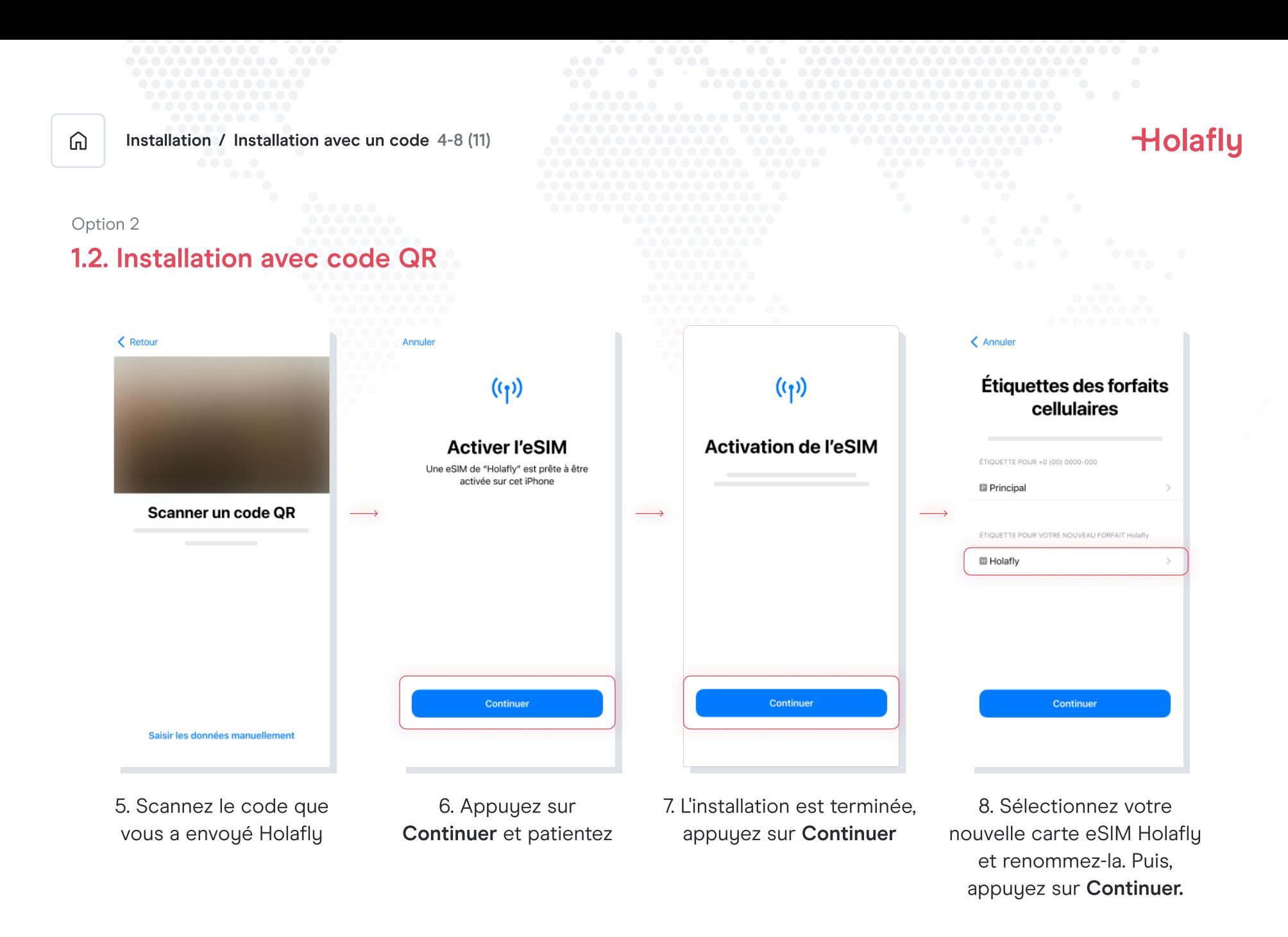

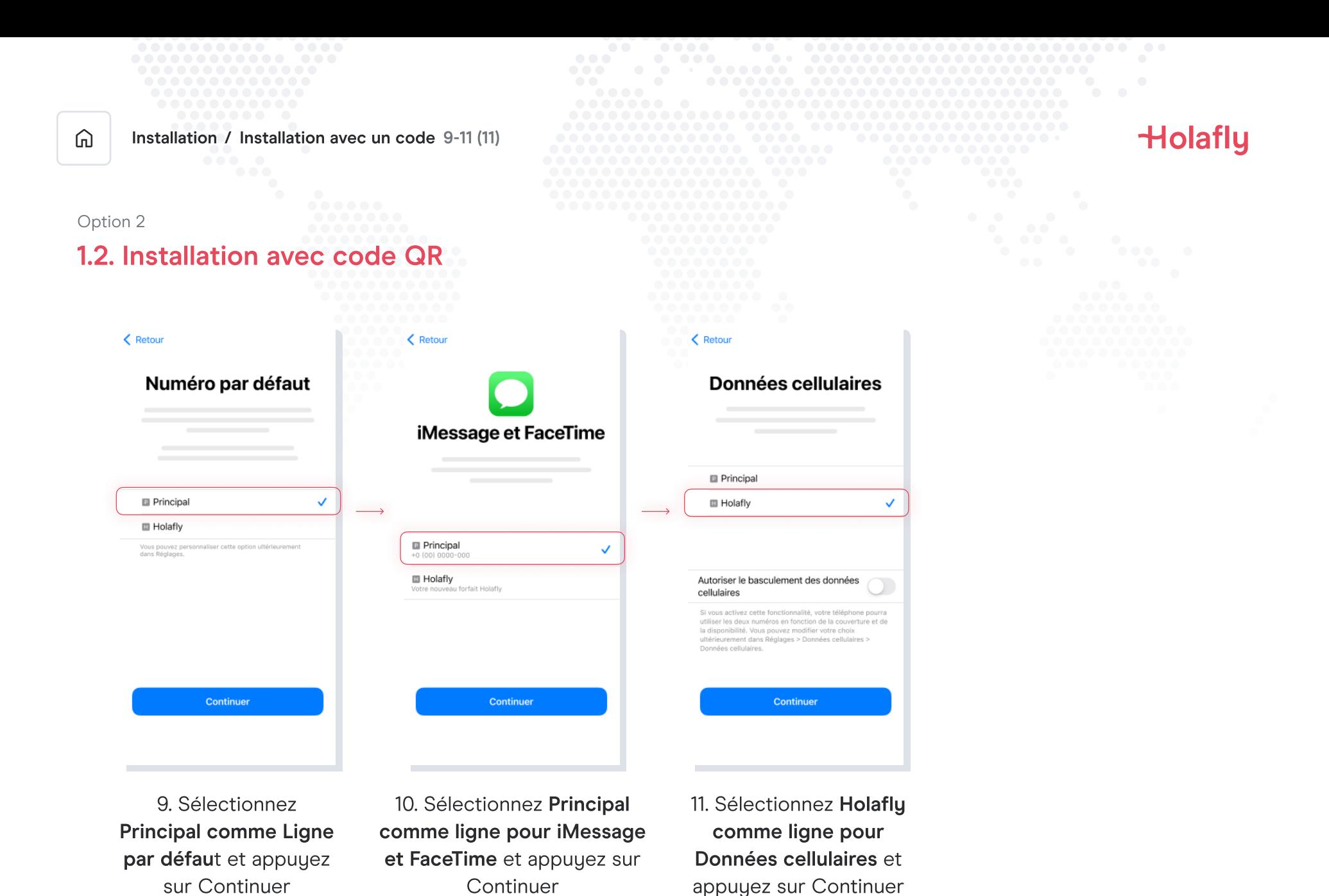

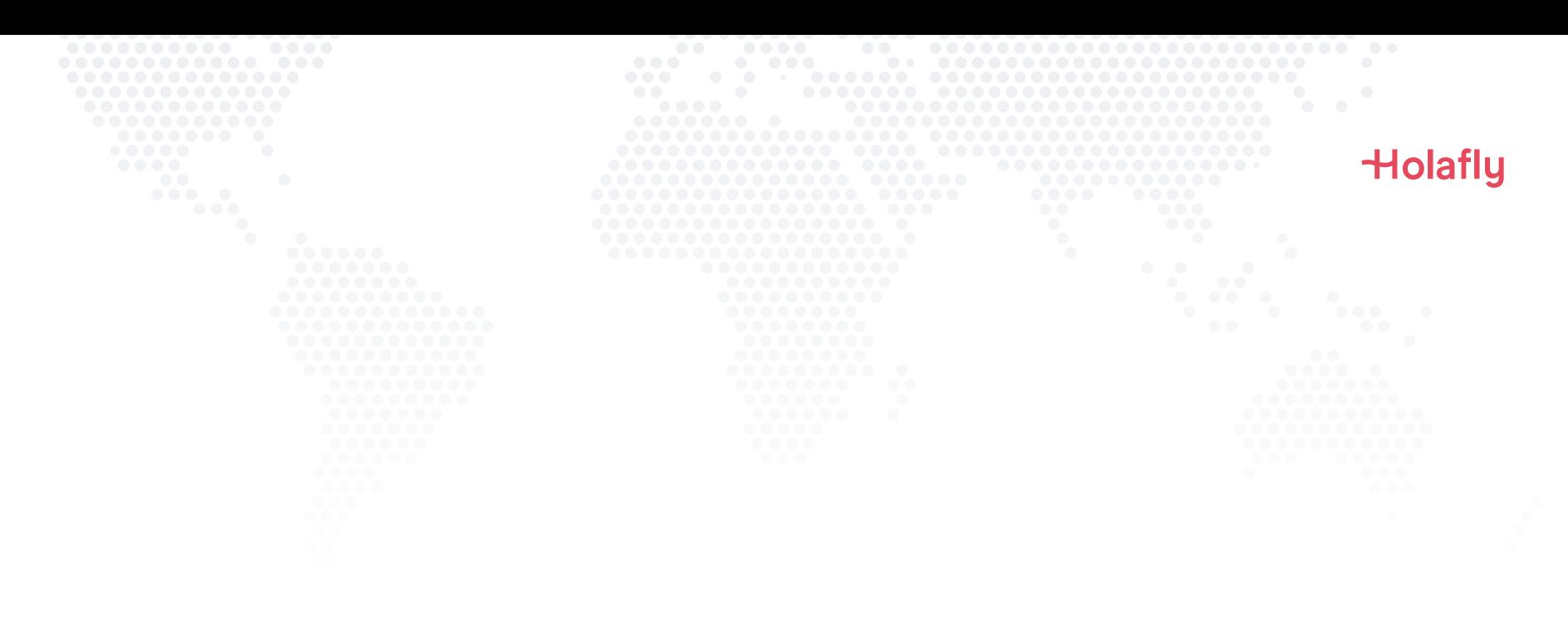

### 2. Activation

Procédez à l'activation uniquement lorsque vous êtes arrivé(e) à destination.

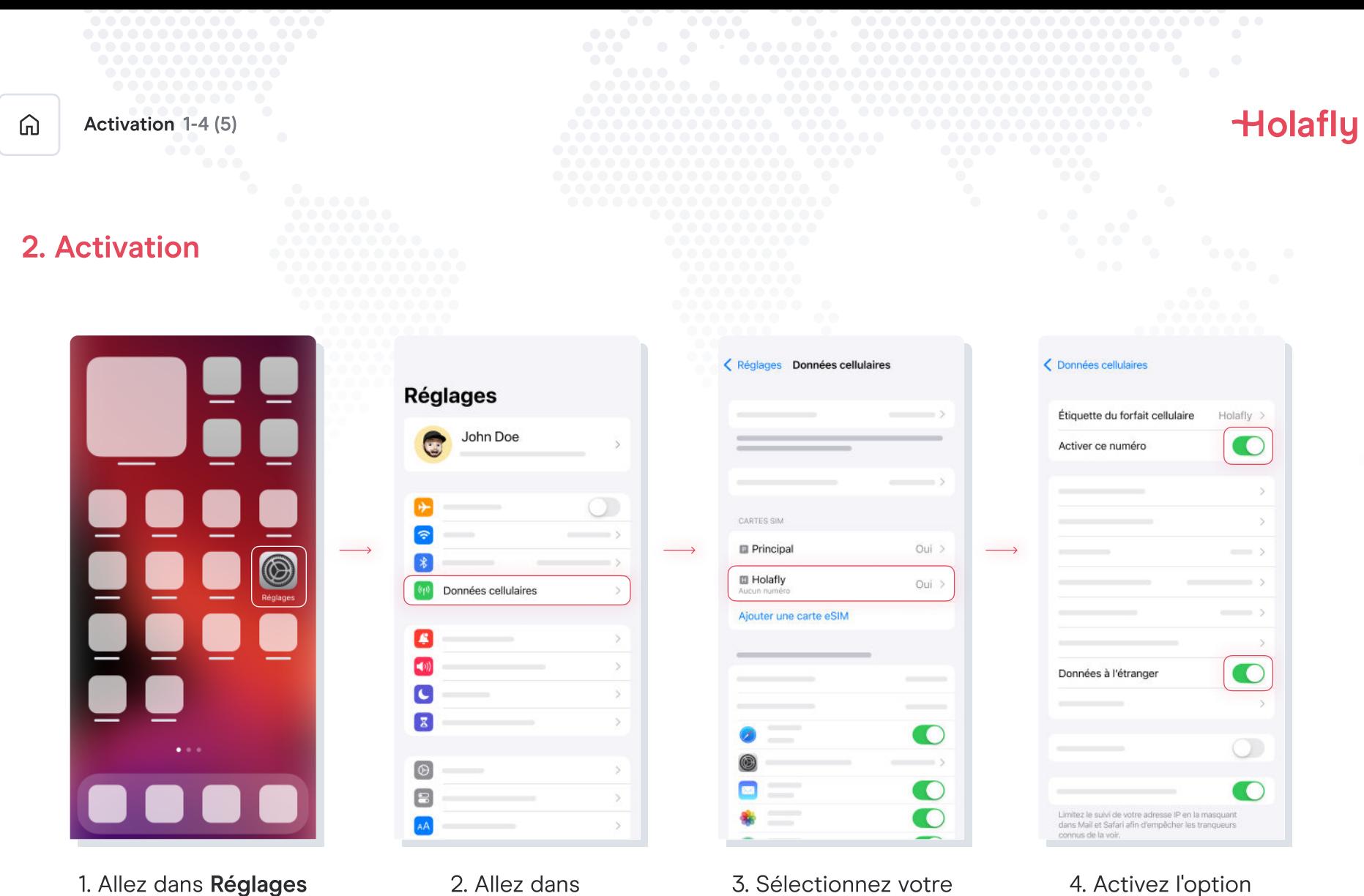

Réseau cellulaire

carte eSIM Holafly

Données à l'étranger

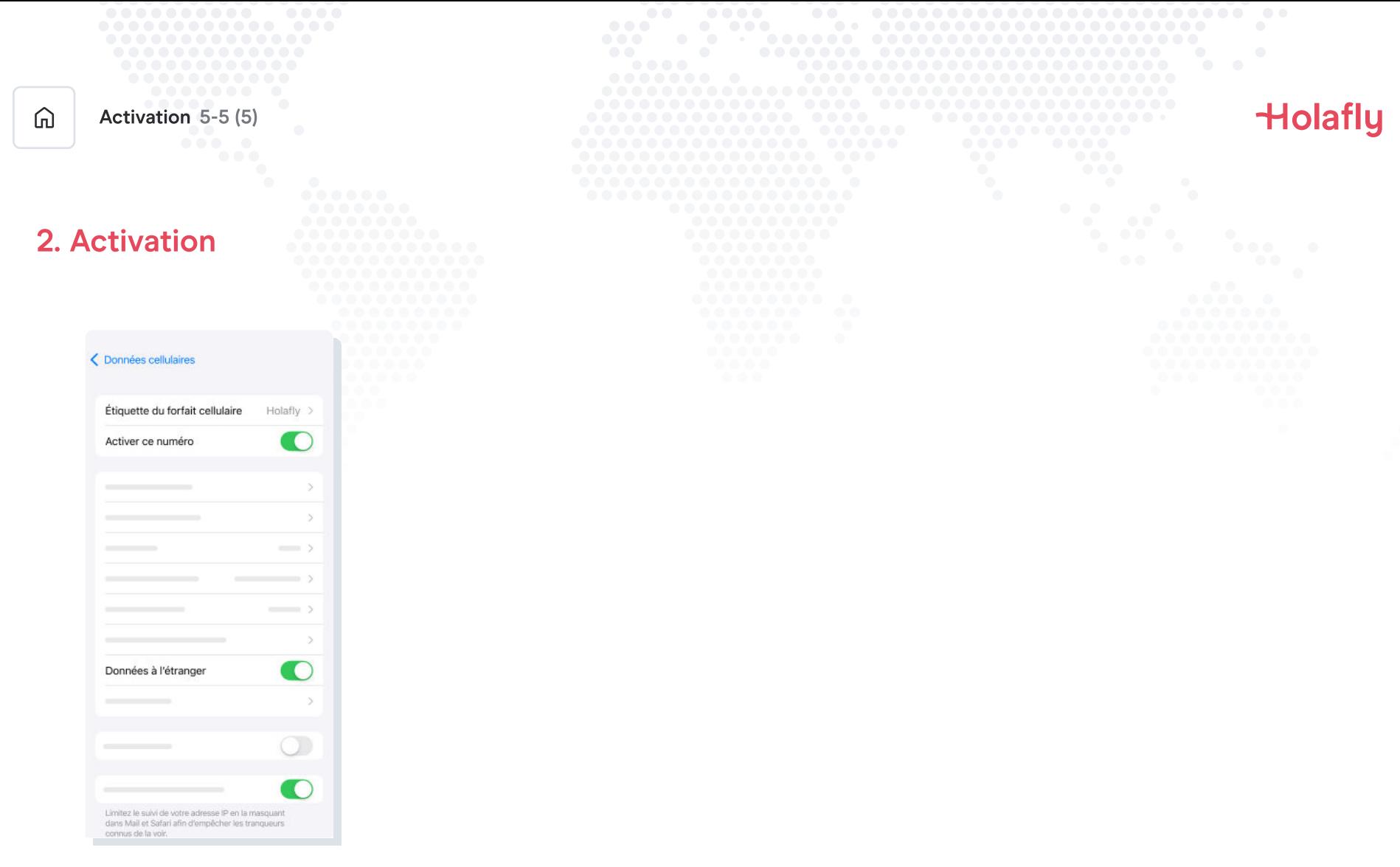

#### 5. L'activation est terminée.

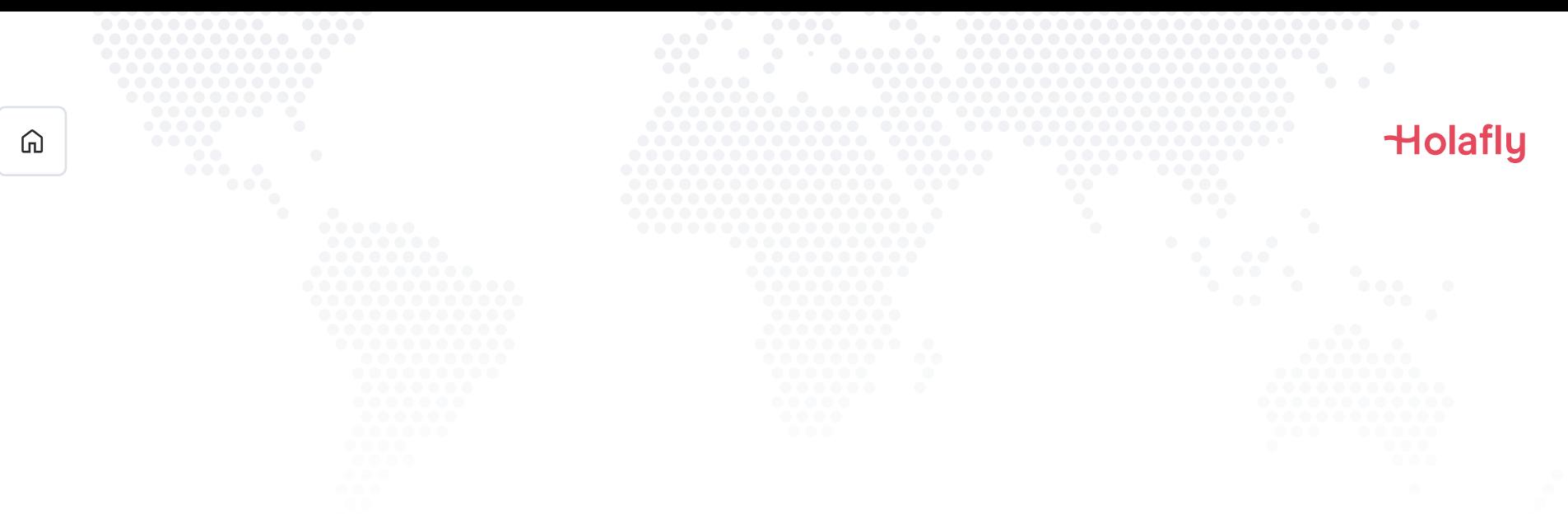

### 3. Vérifier votre connexion

- · Une méthode consiste à vérifier que l'icône de signal dans la barre supérieure de votre téléphone possède au moins une barre.
- · Vous pouvez également vous rendre dans Réglages > Données cellulaires et sélectionner votre carte eSIM Holafly afin de vérifier que l'option Données à l'étranger est activée.

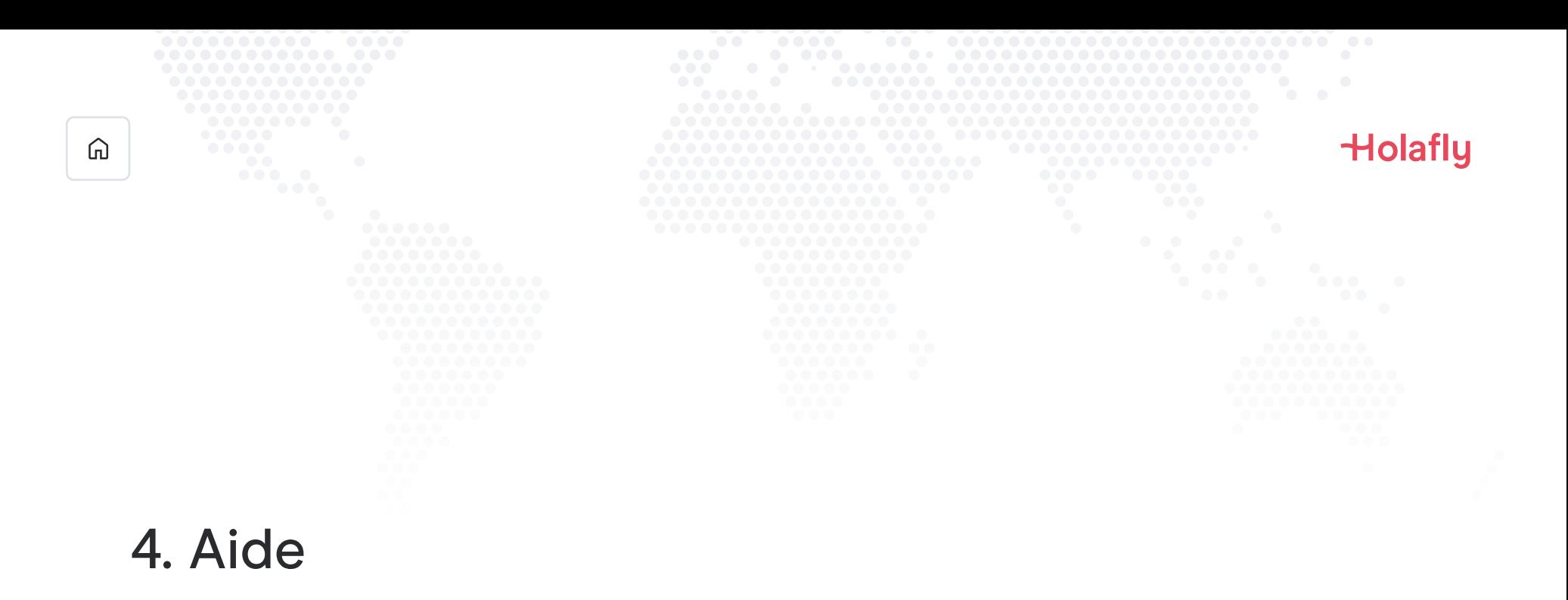

Vous trouverez ici les réponses aux questions les plus fréquemment posées.

Si vous préférez, vous pouvez nous contacter 24h/24 et 7j/7 au numéro suivant: +(1) 661 384-8482

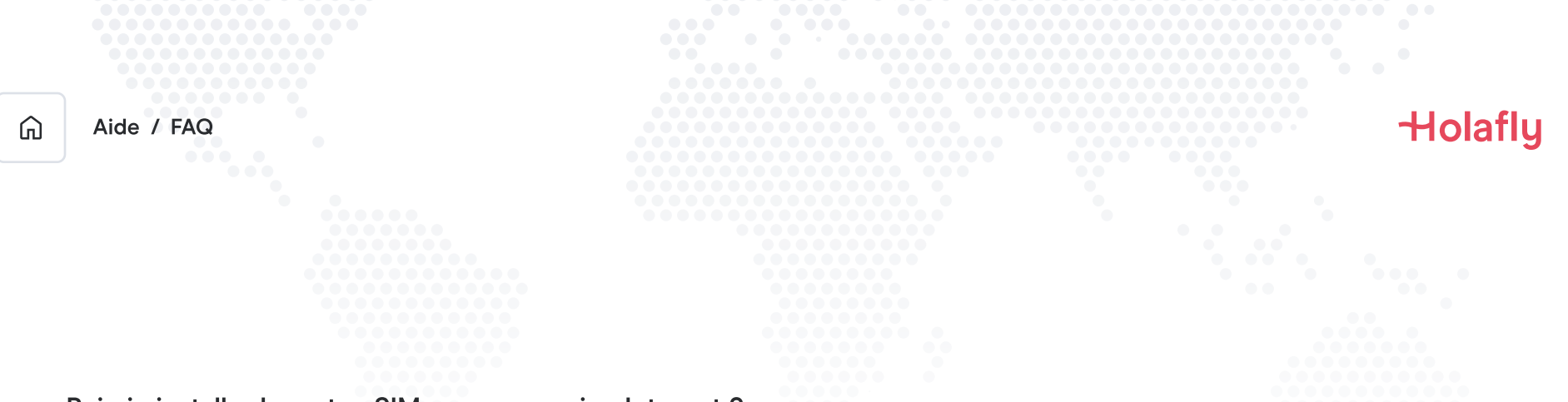

Puis-je installer la carte eSIM sans connexion Internet ?

Pour installer la carte eSIM, vous devez disposer d'une connexion Internet via un réseau Wi-Fi ou de données cellulaires qui vous permettent d'effectuer la configuration nécessaire sur votre téléphone portable. C'est pour cette raison que nous vous recommandons de l'installer avant d'arriver à destination.

#### Puis-je activer la carte eSIM sans connexion Internet?

Vous n'avez pas besoin d'avoir une connexion Internet pour activer la carte eSIM, étant donné que l'activation de l'itinérance ou de l'itinérance de données depuis les réglages de votre téléphone portable activera le forfait. Nous vous recommandons d'activer la carte dès que vous êtes arrivé(e) à destination afin de ne pas utiliser votre forfait de données trop tôt.

#### Pourquoi ai-je besoin d'Internet pour utiliser l'application ?

Vous devez avoir une connexion Internet car cela est nécessaire pour valider les données fournies par des tiers, et pour que vous puissiez suivre l'utilisation de votre forfait de données.

# Dites au revoir à l'itinérance.